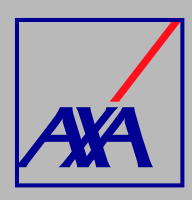

## **ACTUALIZACIÓN DATOS BANCARIOS PASOS A SEGUIR**

**INGRESA** a **"Actualización Datos"**.

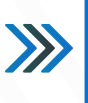

## Actualización Datos

Actualización de datos fiscales, Actualización de datos sucursales / consultorios, Actualización de datos de CLABE Interbancaria, Alta nueva de sucursal / consultorio, Actualización correo principa Otros datos a actualiza

**SELECCIONA** la opción **"Actualización de datos de CLABE Interbancaria"**

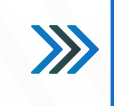

Actualización de datos de CLABE Interbancaria

*1.*

*2.*

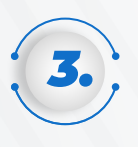

*4.*

En la sección **"Proveedor" SELECCIONA** el nombre y presiona el botón **"Enviar"**; si no aparece la información, da **clic en F5** para actualizar la página.

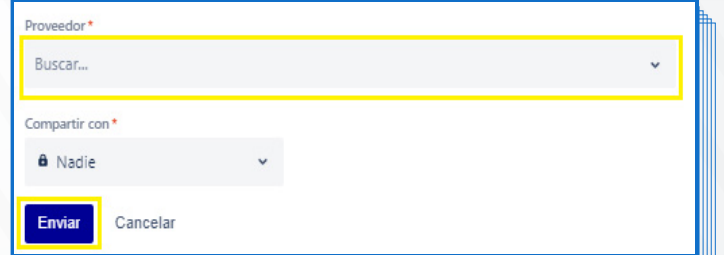

Una vez que aparezca la información, **DA CLIC** en **"Editar"** y modifica los datos de la cuenta bancaria que requieres actualizar.

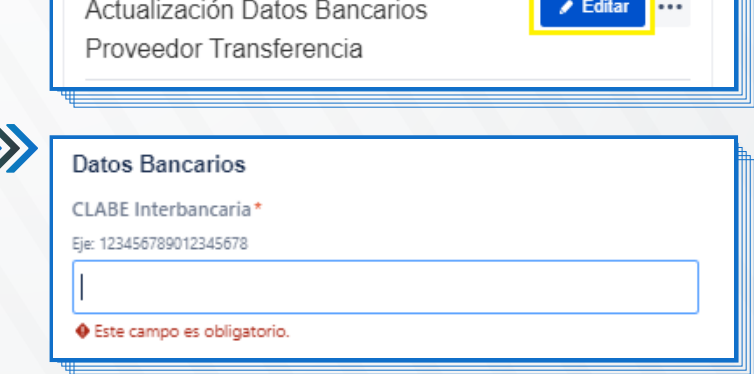

Al terminar de generar la solicitud, recibirás **un correo electrónico con el número de folio de la solicitud creada,** por ejemplo, **PTE-3710**. Posterior a su revisión te llegará la **confirmación del cambio.**  Con el folio asignado podrás **dar seguimiento a la solicitud.**

**Nota:** para evitar rechazos en la solicitud, **adjunta el documento cuenta CLABE** o bien, el estado de cuenta eliminando cualquier dato de **tarjeta de crédito o débito** que contenga el estado de cuenta bancario. En AXA estamos comprometidos con la protección de datos de tarjeta.

**7.** Cuando hayas terminado de actualizar los datos, confirma el envío **DANDO CLIC** en **"Enviar"**.

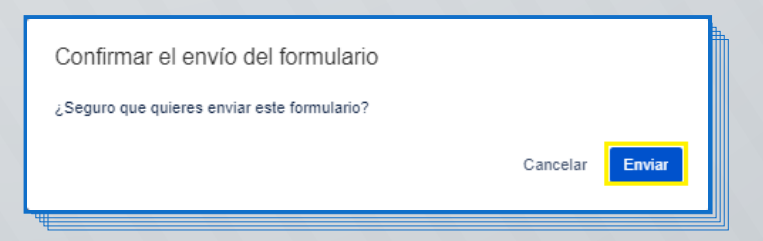

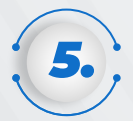

En la parte inferior encontrarás la sección **"Actividad"**, **DA CLIC** en la opción **"Añadir comentario"**, **SELECCIONA** el ícono y **ADJUNTA** los siguientes documentos: **documento cuenta CLABE**, con fecha de emisión no mayor a 3 meses a partir de la creación de la solicitud, **<u>[formato de transferencia](htps://proveedores-axamx.atlassian.net/wiki/download/atachments/16154634/Formato%20TE_SEPTIEMBRE_2021.pdf?api=v2)</u>** completamente requisitado, con fecha y firma, **identificación oficial** del proveedor o del apoderado legal, en caso de tratarse de una persona moral. **DA CLIC** en **"Guardar"**.

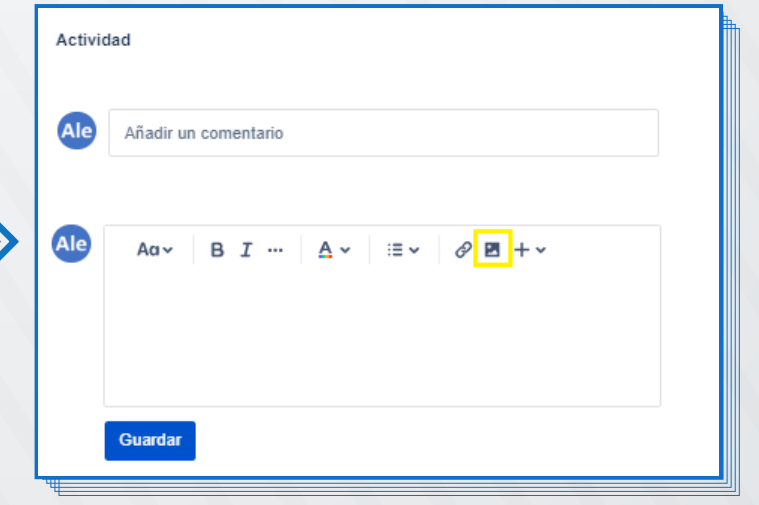

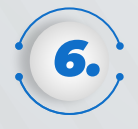

Una vez que hayas completado los datos y adjuntado todos los documentos, **SELECCIONA** la casilla **autorización del tratamiento de datos personales** conforme a nuestro aviso de privacidad, **DA CLIC** en **"Guardar y enviar".**

AXA Seguros, S.A. de C.V., con domicilio en Avenida Félix Cuevas número 366, piso 3, Colonia Tlacoquemécatl, Alcaldía Benito Juárez, C.P. 03200, Ciudad de México, llevará a cabo el tratamiento de sus datos personales para la actualización y alta de los mismos. El aviso de privacidad integral lo puede consultar en axa.mx en la sección Aviso de Privacidad. Autorizo el tratamiento y transferencia de mis datos personales financieros para efectos de la actualización de mi información\* SI. ♦ Este campo es obligatorio. Evita el rechazo de tus trámites, no compartiendo datos de tarjetas (crédito o débito). Si el estado de cuenta bancario contiene estos datos, ocúltalos o táchalos. Para adjuntar tus documentos en esta solicitud, da clic en el apartado Actividad y selecciona el icono como se muestra en la guía **Guardar y enviar** Guardar Cancelar

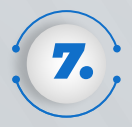